Документ подписан простой электронной подписью.<br>Информация о враговы и ДИНИСТЕРСТВО ПРОСВЕЩЕНИЯ РОССИЙСКОЙ ФЕДЕРАЦИИ теричало выделать государственное бюджетное образова<mark>тельное учреждение высшего образования</mark><br>ФИО: КАСЛОВАНАТАЛЬНИКОЛАРНАЯ Должность: Проректор <del>КОАМАRСКИЙ JOOS ЗДАРСТ</del>венный социальн<mark>о-педагогический университет»</mark> Дата подписания: (Кафедразинформатики, прикладной матема<mark>тики и методики их преподавания</mark> Информация о владельце: Уникальный программный ключ:

52802513f5b14a975b3e9b13008093d5726b159bf6064f865ae65b96a966c035

Утверждаю Проректор по учебно-методической работе и качеству образования  $\mathbb{Z}$ *man* $\leftarrow$  H.H. Кислова

Горбатов Сергей Васильевич

# ФОНД ОЦЕНОЧНЫХ СРЕДСТВ

для проведения промежуточной аттестации по дисциплине «Обмен данными в корпоративных информационных системах»

Направление подготовки 09.03.03 Прикладная информатика Направленность (профиль): «Прикладная информатика в государственном и муниципальном управлении» Квалификация выпускника бакалавр

Рассмотрено Протокол № 1 от 27.08.2019 Заседания кафедры информатики, прикладной математики и методики их преподавания

Одобрено Начальник Управления образовательных программ

\_\_\_\_\_\_\_\_\_\_\_\_\_\_ Н.А. Доманина

Фонд оценочных средств (далее – ФОС) для промежуточной аттестации по дисциплине «Обмен данными в корпоративных информационных системах» разработан в соответствии с ФГОС ВО по направлению подготовки 09.03.03 Прикладная информатика (утвержден приказом Министерства образования и науки Российской Федерации от 19 сентября 2017 г. № 922), основной профессиональной образовательной программой высшего образования по направлению подготовки 09.03.03 «Прикладная информатика» (профиль «Прикладная информатика в государственном и муниципальном управлении»), с учетом требований профессионального стандарта 06.015 «Специалист по информационным системам», утвержденный приказом Министерства труда и социальной защиты Российской Федерации от 18 ноября 2014 г. №896н (зарегистрирован Министерством юстиции Российской Федерации 24 декабря 2014 г., регистрационный №35361), с изменением, внесенным приказом Министерством труда и социальной защиты Российской Федерации от 12 декабря 2016 г. №727н (зарегистрирован Министерством юстиции Российской Федерации 13 января 2017 г., регистрационный №45230).

Цель ФОС для промежуточной аттестации – установление уровня сформированности части профессиональных компетенции ПК-2, ПК-3, ПК-4, ПК-5.

Задачи ФОС для промежуточной аттестации – контроль качества и уровня достижения образовательных результатов по формируемым в соответствии с учебным планом компетенциям:

способность принимать участие во внедрении информационных систем (ПК-2);

способность настраивать, эксплуатировать и сопровождать информационные системы и сервисы (ПК-3);

способность проводить тестирование компонентов программного обеспечения ИС (ПК-4);

способность осуществлять ведение базы данных и поддержку информационного обеспечения решения прикладных задач (ПК-5).

Требования к процедуре оценки:

Помещение: компьютерный класс.

Оборудование: ноутбуки / персональные компьютеры, сетевое оборудования для доступа в Интернет.

Инструменты: особых требований нет.

Расходные материалы: не требуются.

Доступ к дополнительным справочным материалам: не предусмотрен.

Нормы времени: 120 мин.

# Фонд оценочных средств для проведения промежуточной аттестации **Комплект оценочных средств для проведения промежуточной аттестации Курс 4 Семестр 6**

# **Проверяемая компетенция:**

# **Профессиональная компетенция ПК-2.**

Способность принимать участие во внедрении информационных систем.

# **Проверяемый индикатор:**

**ПК-2.1:** знает основные классификации информационных систем, особенности и этапы их внедрения в организации.

# **Проверяемые образовательные результаты:**

Знает: основные технологии интеграции разнородных данных при внедрении ИС в существующую информационную среду организации.

## **Профессиональная компетенция ПК-3.**

Способность настраивать, эксплуатировать и сопровождать информационные системы и сервисы.

# **Проверяемый индикатор:**

**ПК-3.1:** знает регламенты, техническую документацию по процессам настройки, эксплуатации, сопровождения информационных систем и сервисов.

# **Проверяемые образовательные результаты:**

Знает: порядок ведения отчетов по статусу конфигурации в КИС, механизмы обновления расширения конфигурации, условия поддержки и лицензионные ограничения.

# **Профессиональная компетенция ПК-4.**

Способность проводить тестирование компонентов программного обеспечения ИС.

# **Проверяемый индикатор:**

**ПК-4.1:** знает основные методы и подходы к тестированию программ.

# **Проверяемые образовательные результаты:**

Знает: технологии подготовки обезличенных данных для тестирования на платформе 1С Предприятие.

#### **Профессиональная компетенция ПК-5.**

Способность осуществлять ведение базы данных и поддержку информационного обеспечения решения прикладных задач.

# **Проверяемый индикатор:**

**ПК-5.1:** знает принципы, технологии и приемы организации баз данных, проектирования архитектуры информационных систем, нормативный и организационные аспекты управления доступа к данным.

# **Проверяемые образовательные результаты:**

Знает: механизмы управления доступом к данным, форматами данных на платформе 1С Предприятия.

# **Задание 1.**

 $\blacksquare$ 

Тип (форма) задания: тест. Содержание задания:

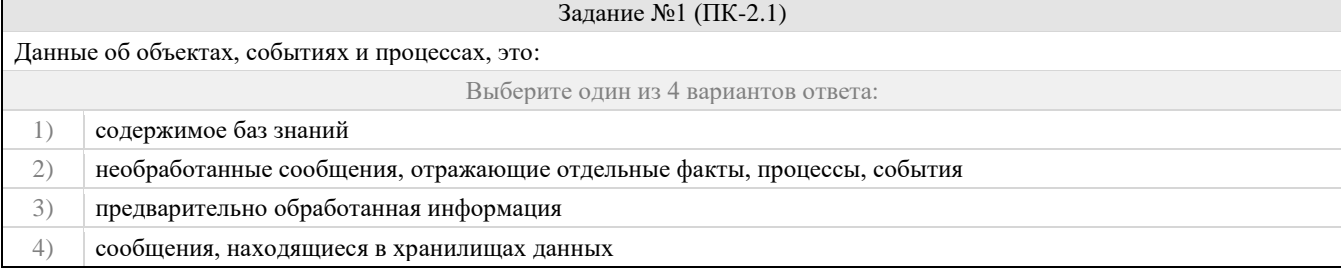

Задание №2 (ПК-2.1)

Укажите функции, выполняемые информационным менеджером предприятия:

Выберите три из 4 вариантов ответа:

1) Планирование внедрения и модернизации информационной системы, ее поиск на рынке программных продуктов

# Фонд оценочных средств для проведения промежуточной аттестации

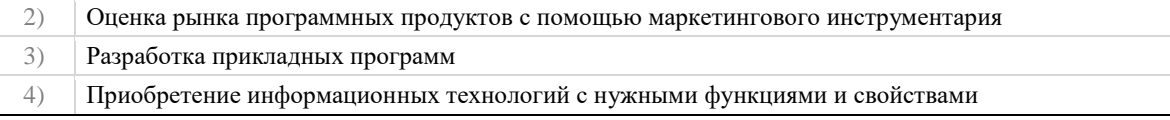

# Задание №3 (ПК-2.1)

Укажите стандартные процессы жизненного цикла информационной системы, используемые в процессе ее создания и функционирования:

Выберите два из 4 вариантов ответа:

 $1)$ Основные процессы производства

 $2)$ Основные процессы жизненного цикла

 $3)$ Вспомогательные процессы жизненного цикла

 $4)$ Вспомогательные процессы маркетинга

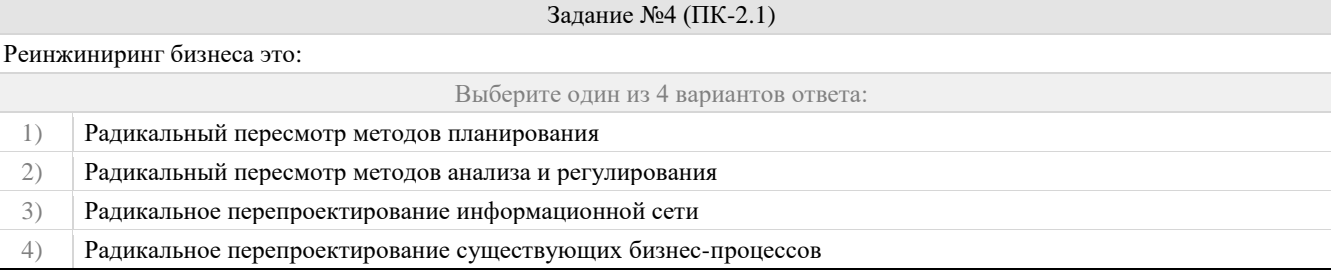

# Задание №5 (ПК-2.1)

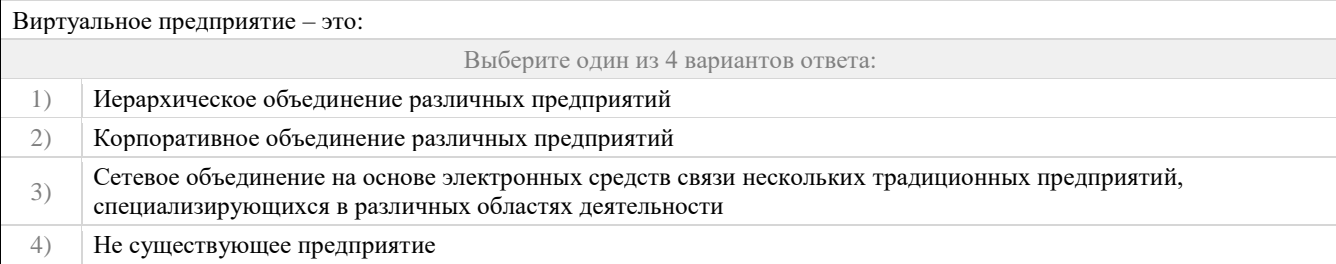

# Задание №6 (ПК-3.1)

В бизнес-процессе документированы только события. Можно ли смоделировать детальную процедуру еЕРС на основе этой информации? Выберите один из 4 вариантов ответа:  $1)$ Можно  $2)$ Можно только на уровне детализации процедуры

3) Невозможно

 $4)$ Детальную процедуру нет, только модель событий

# Задание №7 (ПК-3.1)

Возможно ли построить цепочку основных процессов такого типа: Снабжение комплектующими - Производство -Продажа — ІТ-обеспечение - Доставка?

Выберите один из 4 вариантов ответа:

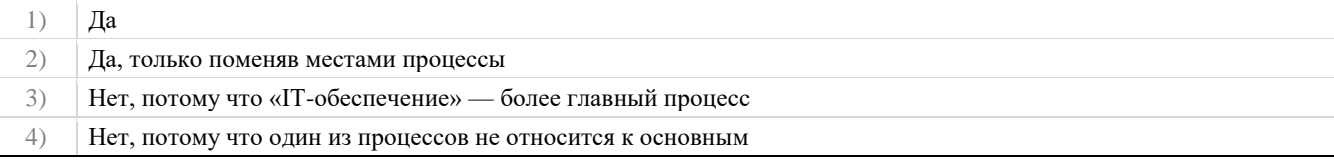

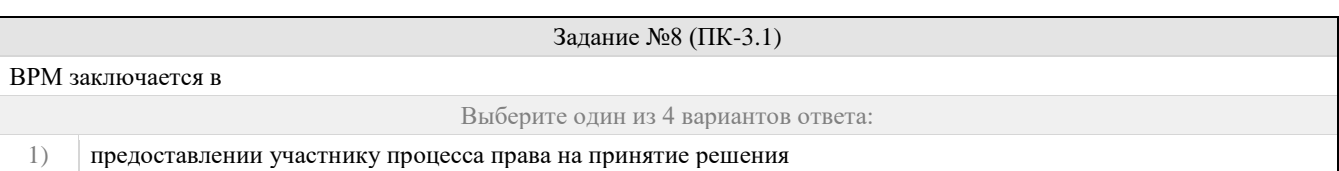

# Фонд оценочных средств для проведения промежуточной аттестации

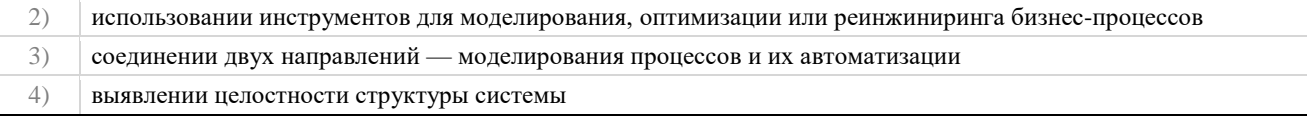

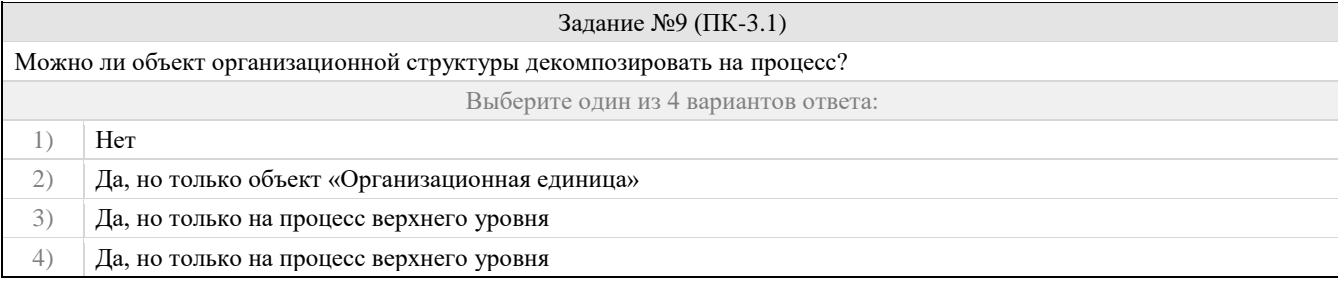

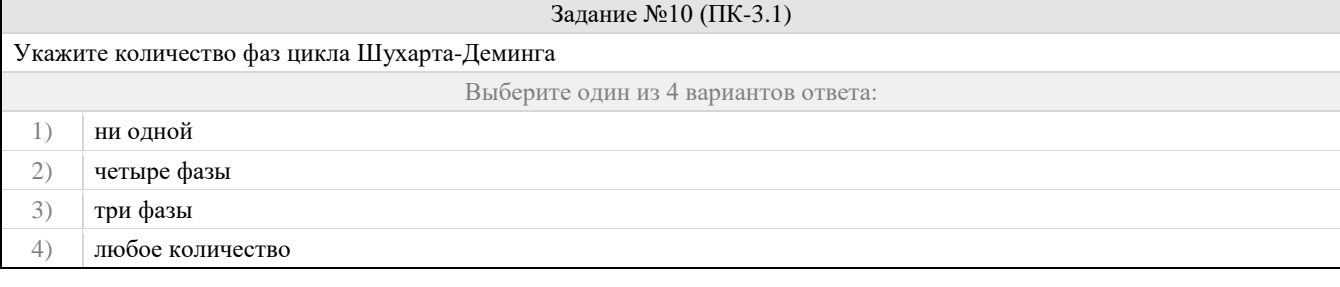

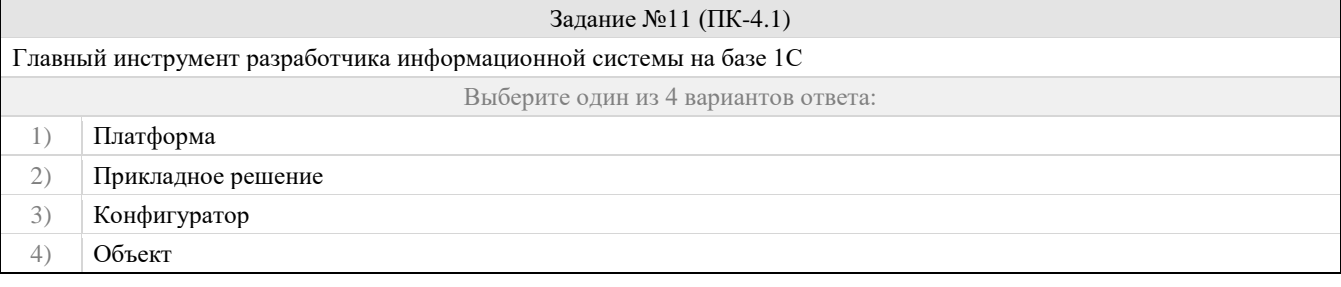

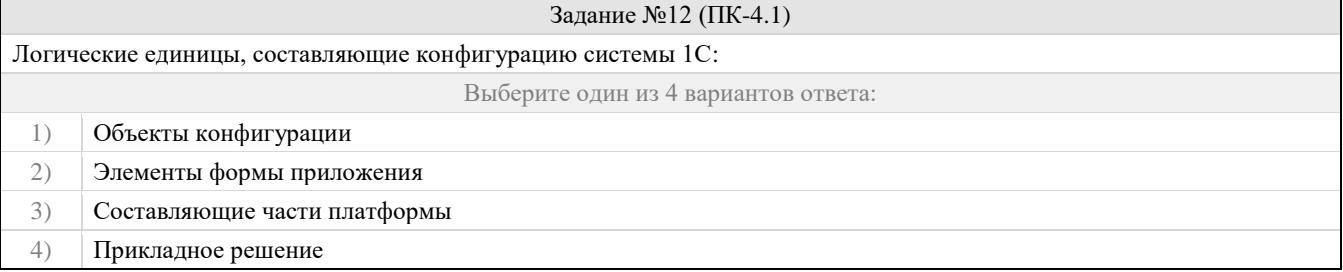

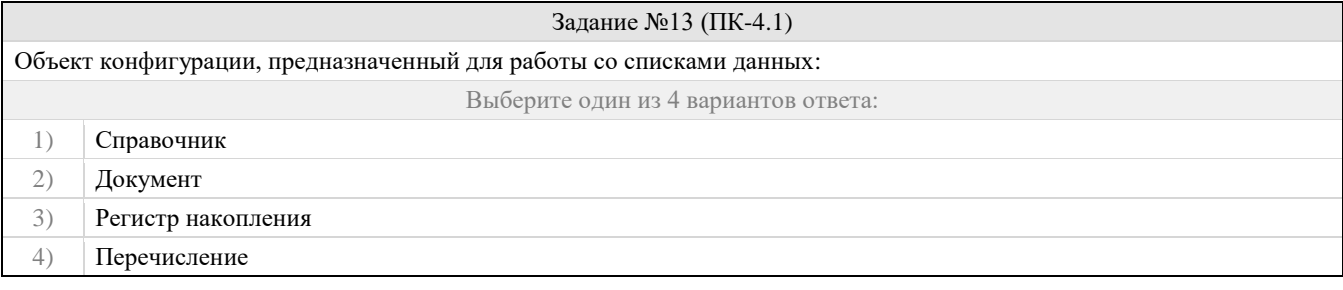

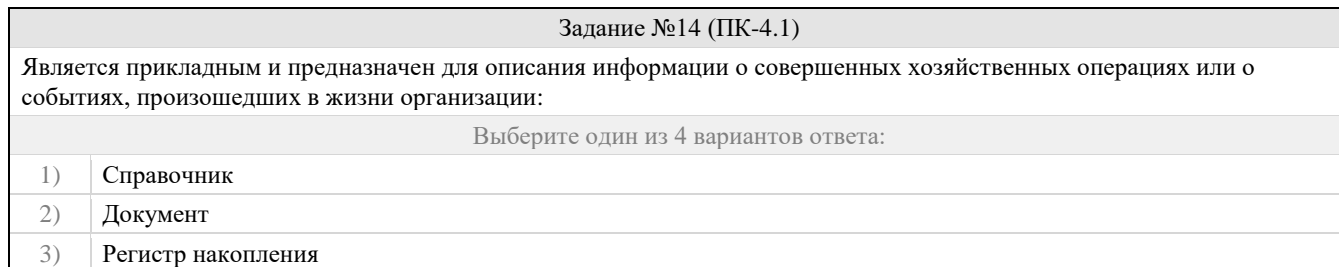

# 4) Перечисление

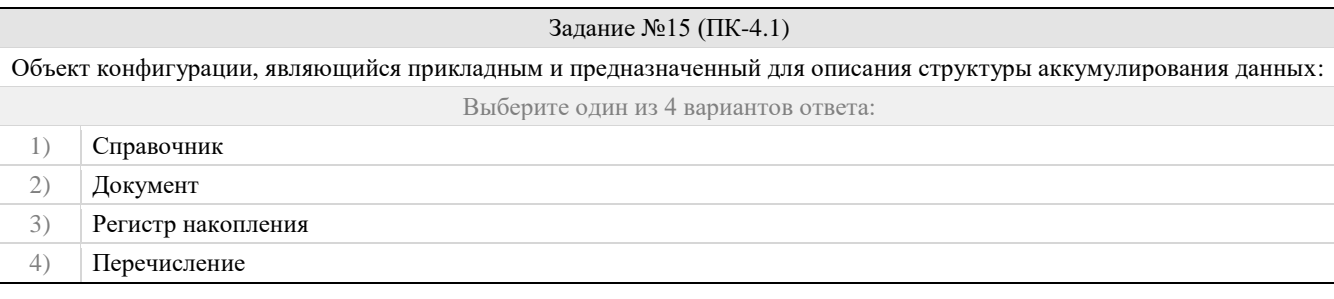

# Задание №16 (ПК-5.1) Виды числовой информации, накапливаемой регистром накопления, называются Выберите один из 4 вариантов ответа: 1) Элементами макета 2) Элементами справочника 3) Ресурсами 4) Реквизитами

# Задание №17 (ПК-5.1) Объект конфигурации, являющийся прикладным и предназначенный для описания алгоритмов, при помощи которых пользователь сможет получать необходимые ему выходные данные: Выберите один из 4 вариантов ответа: 1) Справочник 2) Документ 3) Макет 4) Отчет

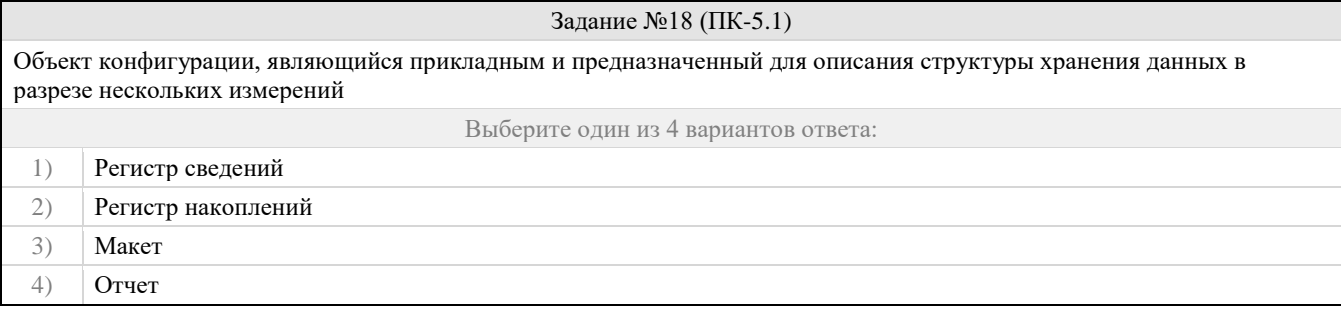

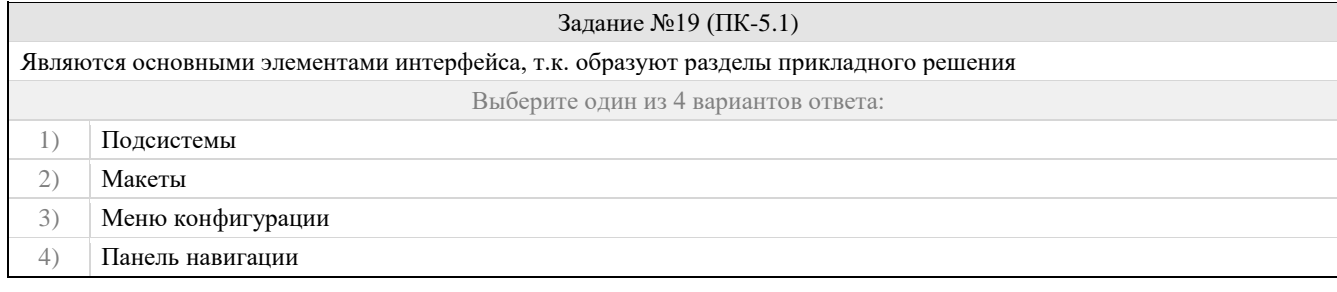

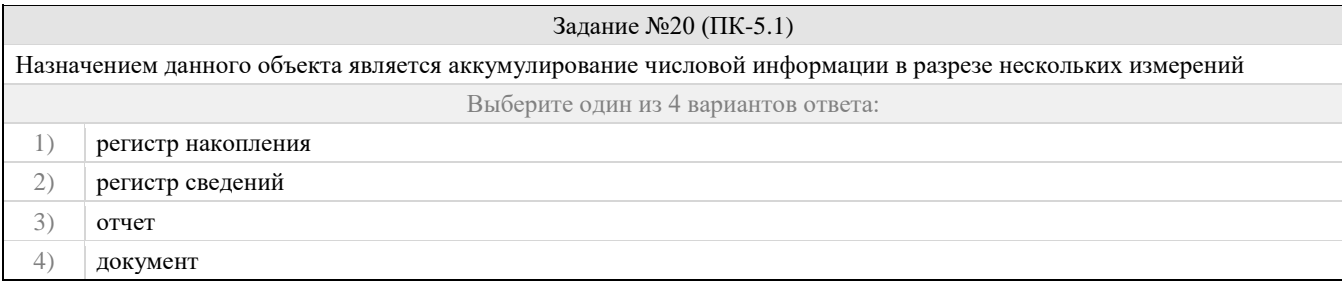

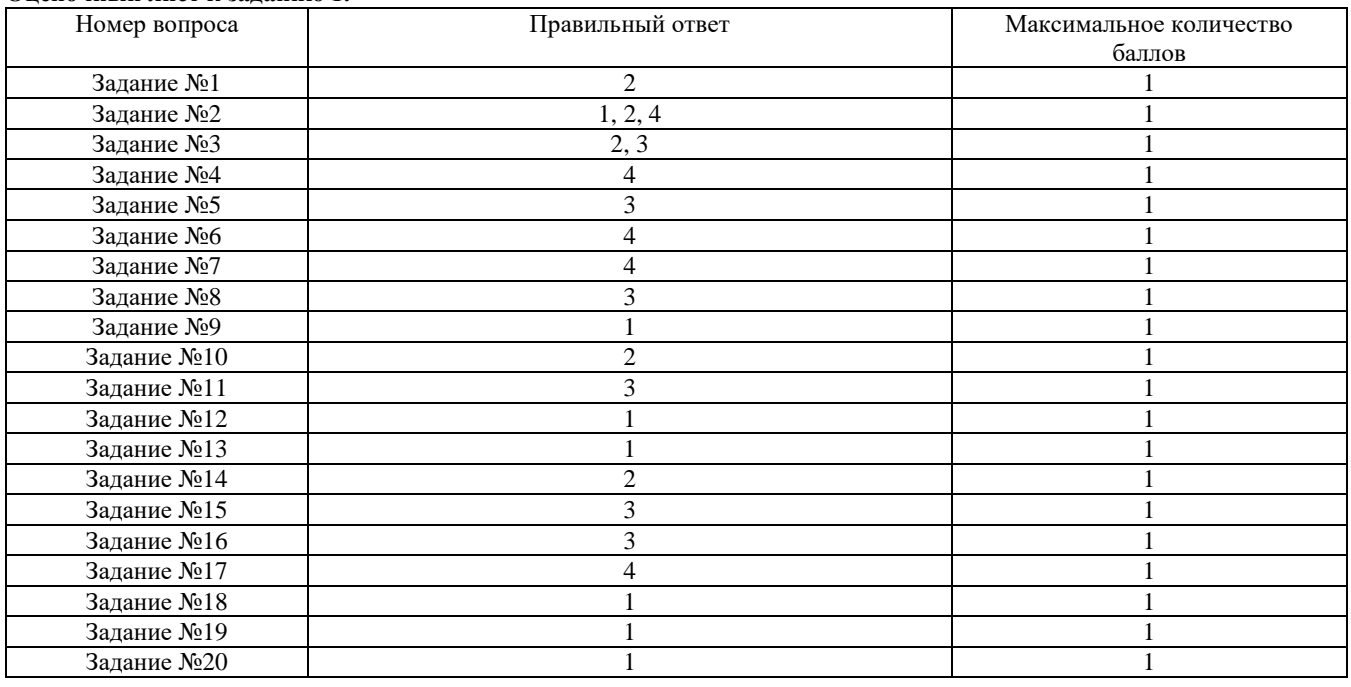

# **Проверяемый индикатор:**

**Оценочный лист к заданию 1.**

**ПК-2.2:** умеет выполнять типовые операции по внедрению информационных систем различных типов.

# **Проверяемые образовательные результаты:**

Умеет: управлять бизнес-логикой приложения, осуществлять интеграцию разнородных данных при внедрении ИС.

# **Задание 2.**

Содержание задания:

Установка платформы 1С: Предприятие, установка компоненты IIS сервера, связь Web-Расширения 1С с сервером IIS.

При установке платформы 1С: Предприятие необходимо установить Web-Расширение.

В меню «Панель управления\Все элементы панели управления\Программы и компоненты» Необходимо выполнить установку дополнительных компонентов Windows «Включение или отключение компонентов Windows» где указать компоненты IIS. Кроме выбранных по умолчанию компонентов, надо добавить еще компоненты, связанные с технологией ISAPI, именно благодаря этой технологии расширение веб-сервера 1С имеет возможность связаться с веб-сервером IIS, и тип аутентификации «по URL», чтобы допускать к веб-сервису используя аутентификацию пользователей базы данных 1С. После установки рекомендуется перезапустить операционную систему.

В меню «Панель управления\Все элементы панели управления\Администрирование» запустить консоль «Диспетчер служб IIS», где открыть элемент «Пулы приложений» открыть пул «DefaultAppPool» в контекстном меню выбрать «Дополнительные параметры…» где элемент «Разрешены 32-рязрядные приложения» надо установить «True». Это необходимо для работы Web-Расширения 1С, т.к. оно является 32-битным приложением. Это удобно для отладки (т.к. при публикации из конфигуратора будет по умолчанию подставляться «DefaultAppPool»), для продуктива я рекомендую создавать отдельные пулы для каждого сервиса без управляемой среды.

В той же консоли «Диспетчер служб IIS», выбрать элемент «Default Web Site», выбрать действие «Проверка подлинности» где необходимо включить вариант: «Анонимная проверка подлинности».

Теперь возможна публикация Web-Сервисов 1С на сервере IIS. Но для того, чтобы было возможно выполнить эту публикацию, необходимо запустить Конфигуратор 1С: Предприятия от имени пользователя «Администратор».

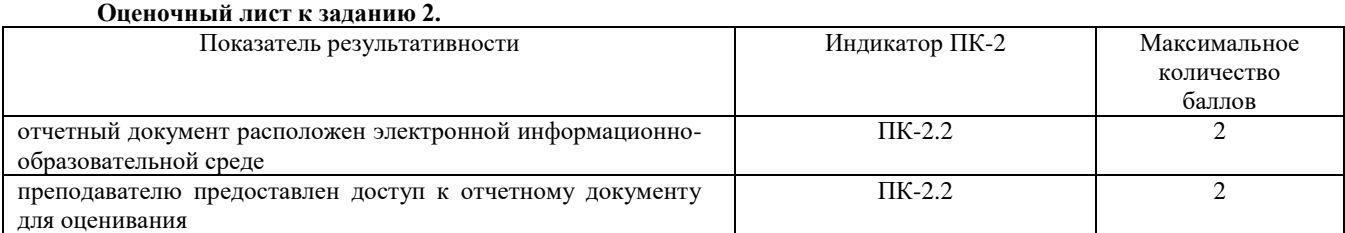

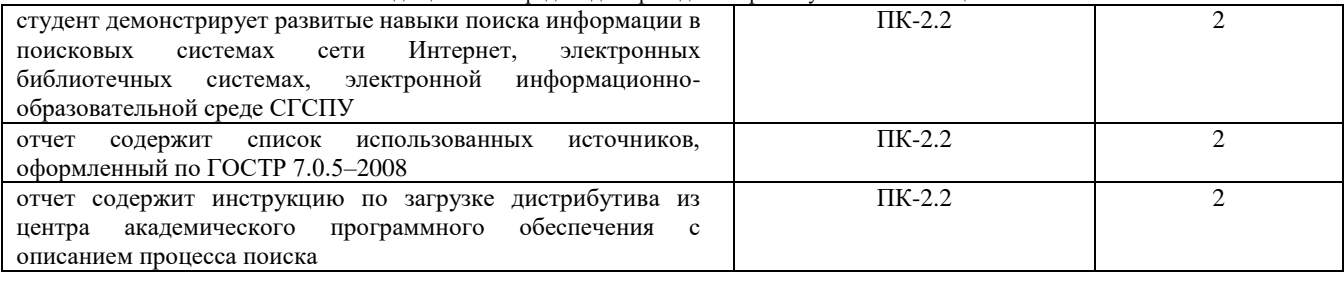

# Проверяемый индикатор:

ПК-3.2: умеет проводить аудит конфигурации информационной системы, выполнять регламентные работы по сопровождению ИС.

# Проверяемые образовательные результаты:

Умеет: проводить аудит конфигурации компонентов КИС для подготовки их к последующей интеграции.

#### Задание 3.

Содержание задания:

Первое, с чего стоит начать разработку любой конфигурации: надо создать роль Администратора (В соответствии с методикой разработки конфигураций — ее стоит назвать Полные Права)

Считаем, что в базе данных есть информация обо всех заказах, содержащая количество и тип номенклатуры, который был заказан, в одном заказе может быть список, содержащий номенклатуру и количество, заказ так же имеет свой номер и дату его создания. Информацию обо всех заказах надо передать через Web-Сервис.

Для описания этого необходимо создать объекты базы данных:

Справочник «Номенклатура», без дополнительных реквизитов. В реквизитах «по умолчанию» содержится информацию о наименовании и коде номенклатуры.

Документ «Заказ покупателя», который будет содержать табличную часть «Товары», каждая строка которой будет иметь информацию о номенклатуры (элемент типа «СправочникСсылка.Номенклатура») и количестве (элемент «Количество» типа «Число» беззнаковое с 15 знаками до запятой и 3 после).

Далее можно запустить 1С в режиме предприятия и создать несколько документов, заполненных созданными нами же номенклатурами и соответствующим количеством.

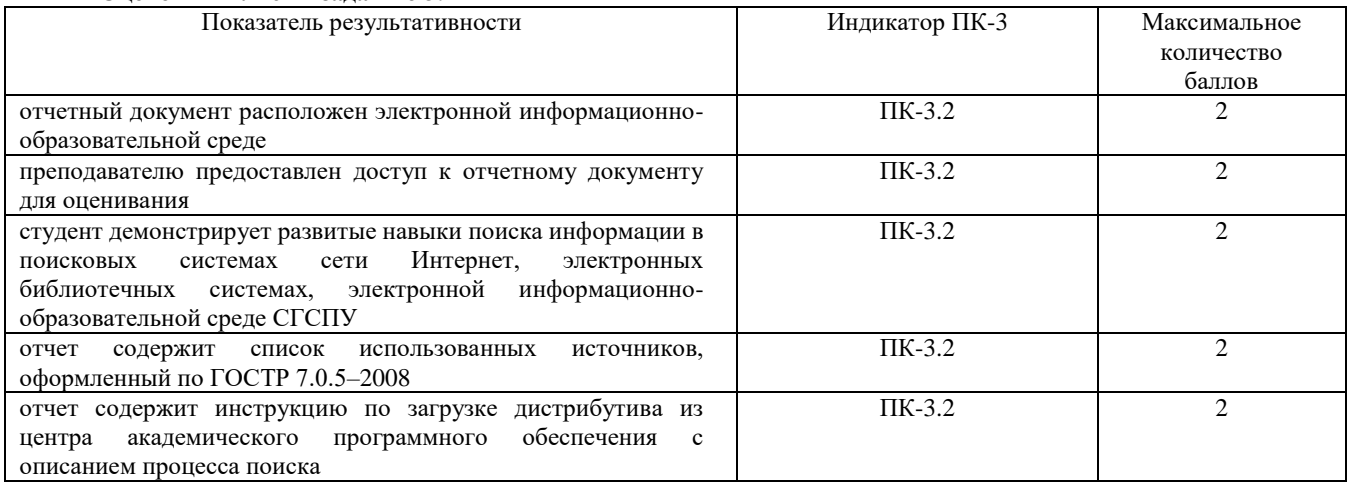

#### Оценочный лист к заданию 3.

#### Проверяемый индикатор:

ПК-4.2: умеет проводить модульное тестирование программного обеспечения ИС, интеграционное тестирование.

# Проверяемые образовательные результаты:

Умеет: готовить массивы обезличенных ланных для тестирования конфигураций на платформе 1С Предприятие.

# Задание 4.

Содержание задания:

В группировке «Общие» конфигурации создать новый элемент типа «XDTO-пакеты», первоначально для передачи номенклатуры. Его можно назвать, например «NomenclatureXDTO». URL пространство имен, в соответствии со спецификацией WSDL необходимо назначить в виде URL адреса спецификации данного пакета, например

Фонд оценочных средств для проведения промежуточной аттестации

«company.com/1C/Nomenclature». В этом пакете необходимо создать тип объекта, например «Nomenclature», в котором есть реквизиты «Code» и «Name», с соответствующим типом «string (http://www.w3.org/2001/XMLSchema)».

Теперь надо создать второй XDTO пакет, который будет содержать информацию о заказах покупателей, его можно назвать «ClientOrderXDTO» в пространсте имен «company.com/1C/ClientOrder». В первую очередь необходимо подключить директиву импорта «company.com/1C/Nomenclature», для того, чтобы можно было использовать созданный нами пакет сериализации номенклатуры. Это необходимо для передачи номенклатуры, содержащейся в табличной части документа «Заказы покупателей».

Теперь надо создать тип объекта «ClientOrderRow», содержащий одну строку табличной части. Этот тип будет состоять из совокупности реквизитов «Nomenclature» и «Count», соответственно для номенклатуры необходимо указать тип объекта «Nomenclature (http://company.com/1C/Nomenclature)», а для количества, «double (http://www.w3.org/2001/XMLSchema)».

Тип объекта, содержащий сам заказ можно назвать «ClientOrder» должен содержать номер заказа, дату создания и массив элементов из табличной части заказа. «Number» типа строка, «Date» типа «dateTime (http://www.w3.org/2001/XMLSchema)» и «Products» типа «ClientOrderRow (http://company.com/1C/ClientOrder)», при этом необходимо указать, что минимальное количество «0», а максимальное количество «-1», это говорит о том, что этот объект будет массивом.

Но, поскольку необходимо возвращить список заказов, то необходимо создать тип объекта, содержащий этот массив, потому надо создать еще один элемент, называемый «ArrayOfClientOrders», у которого будет всего один реквизит, называемый «ClientOrder» типа «ClientOrder (http://company.com/1C/ClientOrder)».

На этом создание описания передаваемых значений можно считать оконченным. Необходимо описать сам веб сервис и его методы.

В группировке «Общие» конфигурации надо создать объект, Web-Сервиса. Его можно назвать «Service». Во вкладке «Прочее» надо указать пространство имен, которому принадлежит веб-сервис, например «company.com/1C», а так же список XDTO пакетов, содержащий только что созданные пакеты «company.com/1C/Nomenclature, company.com/1C/ClientOrder». Во вкладке «Операции» создать метод «GetClientOrders», который будет возвращать значения «ArrayOfClientOrders (http://company.com/1C/ClientOrder )», при этом установить возможность возвращать пустые значения и нажать на поле с лупой, называемое «Имя метода», тем самым в модуле веб-сервиса будет создана функция, который будет вызвана при обращении к данному методу веб-сервиса.

Для того, чтобы корректно описать функцию, получающую из базы данных и возвращающую список заказов покупателей, необходимо знать внутренний язык 1С, потому код этой функции находится в приложении 1. В пояснении нуждается то, что «ФабрикаXDTO», это некоторый менеджер, который выполняет сериализацию объектов, и этот сериализованный объект необходимо возвратить. При этом происходит выборка всех заказов, содержащихся в базе данных, сериализация полей номера, даты, и строк табличной части, при этом номенклатура, нуждается в дополнительной сериализации, и уже упакованный объект вставляется в общую структуру. Собирается массив упакованных объектов, сериализуется в пакет массива. И отправляется клиенту, как результат вызванной функции.

Для публикации веб-сервиса в меню конфигуратора 1С выбрать «Администрирование\Публикация на вебсервере…», после чего указать название публикации веб-сервиса, например «Company», имя сервиса, например «Service» и адрес «service.1cws», а так же указать путь для публикации, например «C:\inetpub\wwwroot\Company\».

После этого WSDL структура Web-Сервиса будет доступна по адресу «localhost/Company/ws/service.1cws?wsdl»

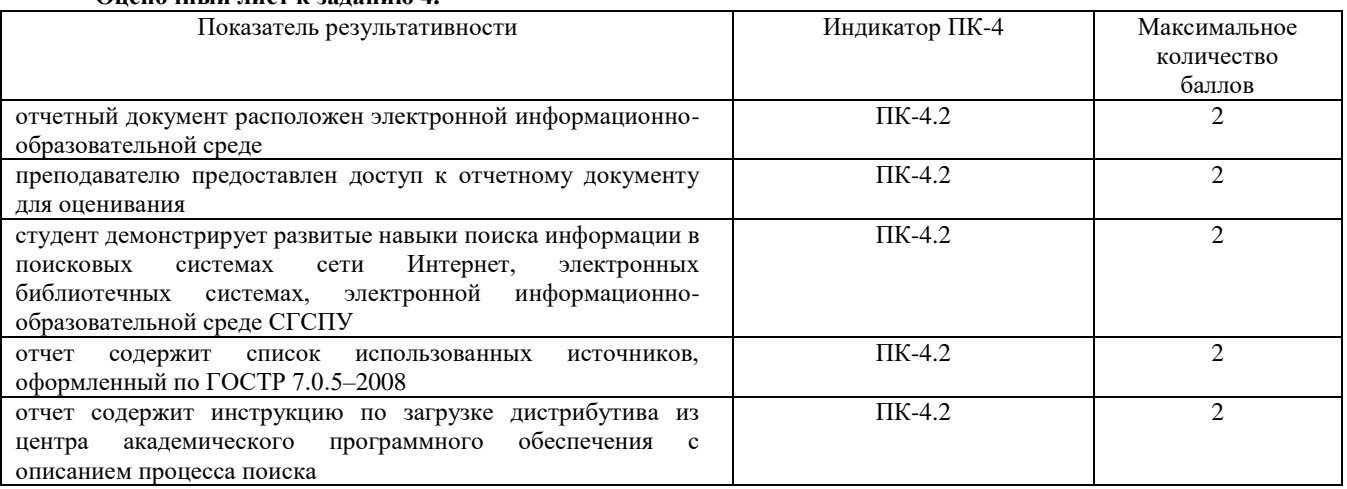

# **Оценочный лист к заданию 4.**

# **Проверяемый индикатор:**

**ПК-5.2:** умеет проектировать архитектуру ИС различными инструментальными средствами.

# Проверяемые образовательные результаты:

Умеет: проектировать и управлять базами данных в корпоративных информационных системах на платформе 1С Предприятие.

# Задание 5.

Содержание задания:

B Visual Studio создать новое консольное приложение C#.

Далее вызвать контекстное меню над элементом проекта «Reference», и выполнить действие «Add service reference...», в открывшемся меню нажать на кнопку «Advanced...», откроется окно, где необходимо нажать на кнопку «Add Web Reference...».

Откроется меню, в которое необходимо вставить ссылку на WSDL описание веб-сервиса.

Для созданного в 1С веб-сервиса эта ссылка будет иметь вид «localhost/Company/ws/service.1cws?wsdl», после корректного получения описания веб-сервиса надо указать название пространства имен .NET, из под которого будет доступно обращение к веб-сервису, например «CompanyService», затем нажать на кнопку «Add Reference...», Visual Studio автоматически сгенерирует классы по этому описанию. В проекте достаточно будет вызывать методы сгенерированного класса, при этом сериализация и вызов будут выполнять платформой. NET.

Далее необходимо написать программу, которая будет обращаться к веб сервису, и выводить пользователю полученные данные. Для этого необходимо знать язык С#, код программы представлен в приложении 2. Из этого кода надо пояснить, то, что создание объекта «Service», есть не что иное, как создание менеджера обращения к сервису. От этого имени будут вызывать методы веб-сервиса.

« 1CWebServiceClientConsole» — это общее пространство имени проекта, оно выбирается при создании. Пространство имени веб-сервиса, полученное из WSDL структуры полностью включено в пространство имени проекта, что позволяет вызывать удаленные методы «как свои».

Построение такой архитектуры является прозрачной для программистов, но при этом необходимо понимать в какие моменты и что проходит сериализацию для последующей передачи. Подобная архитектура клиент-серверных приложений на данный момент самая популярная.

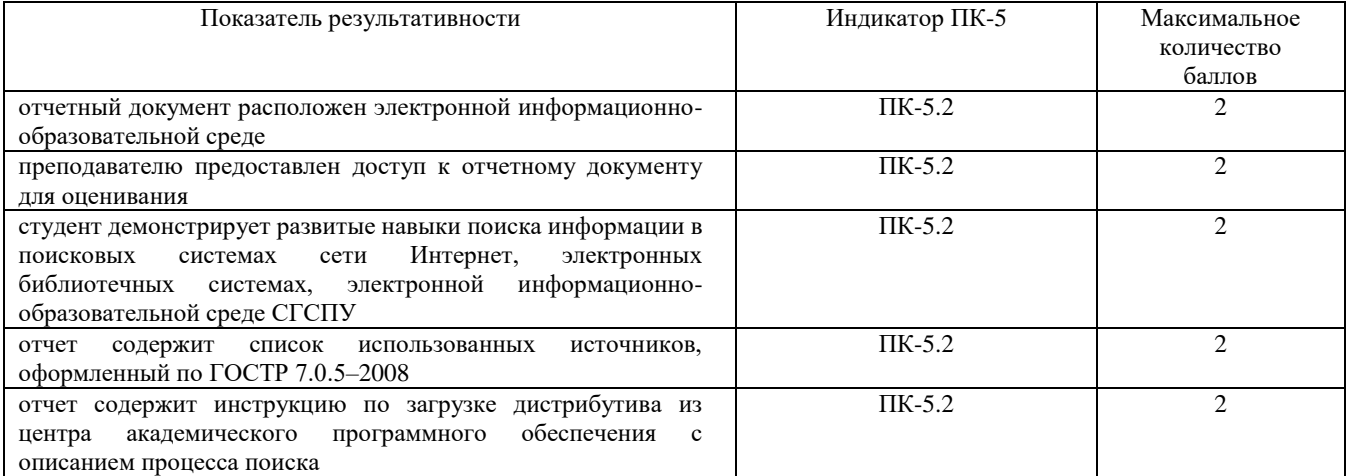

#### Оценочный лист к заданию 5.

Фонд оценочных средств для проведения промежуточной аттестации **Методические материалы, определяющие процедуру и критерии оценивания сформированности компетенций при проведении промежуточной аттестации**

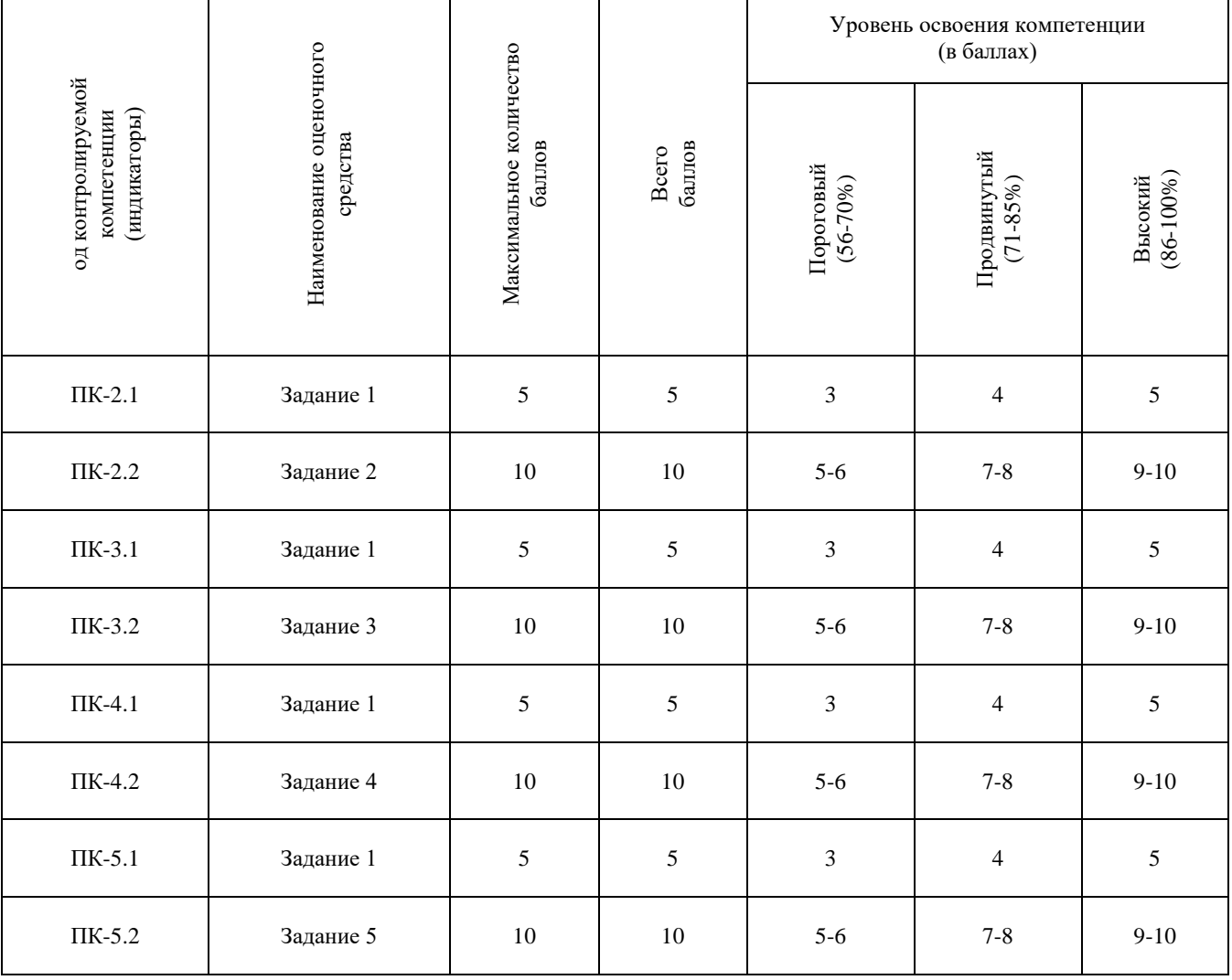